# 冬休みもオンライン学習をしてみませんか?

令和 5 年 12月 基山町教育委員会

今年の冬休みも、小学校3年生以上がタブレット端末を持ち帰ります。ご家庭でタブレット 端末を使って、冬休みの課題以外でも、各種ソフトやコンテンツ等を活用してはいかがでしょ うか?「e ライブラリ」や「e-board」、「NHK for School」などを、これまでの学習を確認 したり、今後の学習の予習をしたりして、冬休みの学習を充実させましょう。

### 1.保護者から e ライブラリの学習状況を確認できます。

冬休みの課題として出されている「e ライブラリ」の学習状況について、保護者様のスマホ 等で確認できます。裏面をご参照ください。アカウント情報等は以前配布しておりますので、 ご不明な場合は、学校までお問い合わせください。

## 2.「まなびのサイト」を活用してみませんか?

基山町教育委員会ホームページに「まなびのサイトの紹介」をしております。自分にあった学習教材を みつけ、自分に合った学習方法で学習を充実させましょう。

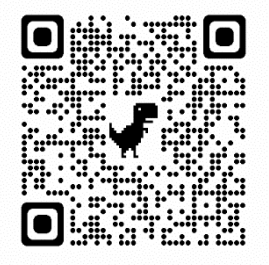

← まなびのサイトの紹介~小学校編~

https://www.town.kiyama.lg.jp/kiji0032738/index.html

#### まなびのサイトの紹介~中学校編~

https://www.town.kiyama.lg.jp/kiji0032741/index.html

#### 3.タブレットの活用についてご不明点があればご確認ください。

・学習用タブレットの活用ハンドブック https://www.town.kiyama.lg.jp/kiji0033489/index.html

#### |4. ご家庭に PC やタブレット端末などがある場合 (参考までにご紹介)|

学校で利用をしている Google Workspace for Education はご家庭のタブレットや PC で も利用できます(タブレットを持ち帰らない小学校1,2年生も可)。

ご家庭のパソコンで行う方法については下記を参照してください。

・基山町ホームページから→基山町教育委員会→お知らせ

https://www.town.kiyama.lg.jp/kiji0033746/index.html

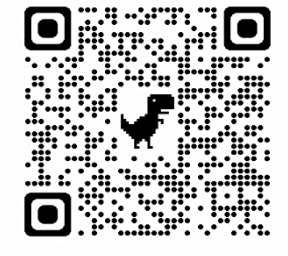

基山町教育委員会教育学習課 〒841-0204 佐賀県三養基郡基山町宮浦 666 番地 基山町役場2階 電話 0942-92-7980 HP https://www.town.kiyama.lg.jp/list00525.html

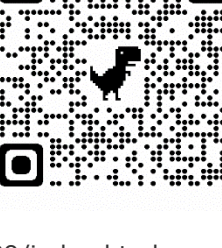

「ラインズ e ライブラリアドバンス 保護者アプリ」のインストール方法

- 1. アプリのダウンロードページよりインストール
	- ① ご利用のスマートフォン(iPhone または Android)より下記の二次元コードを読み取り、 インストールをおこないます。

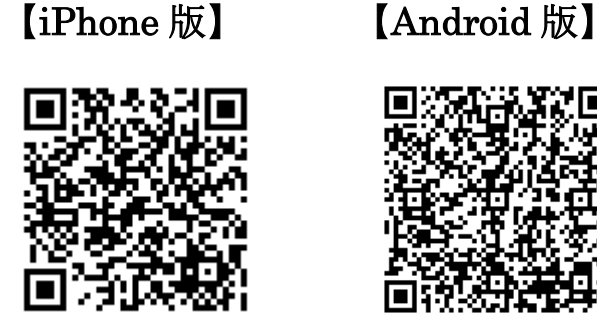

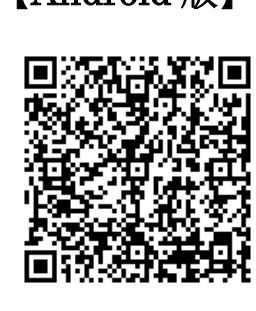

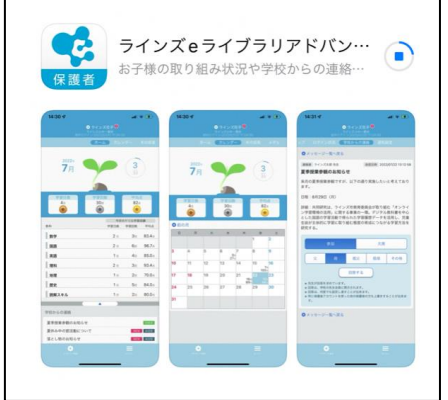

eライブ ラリ保護者

App Store インストール Google Play インストール

② インストールが完了すると、ホーム画面に 「eライブラリ保護者」というアイコンが作成されます

# 2. 保護者アプリの起動(初回)

ログイン画面より「新規登録へ進む」を選び、新規登録をおこないます。 操作方法は、「保護者サービス使い方ガイド(保護者編)」をご参照ください。

#### 3. 保護者アプリの起動(ログイン)

上記2で新規登録後、登録したメールアドレスとパスワードを入力し、「ログイン」を選ぶと、 ホーム画面が表示されます。

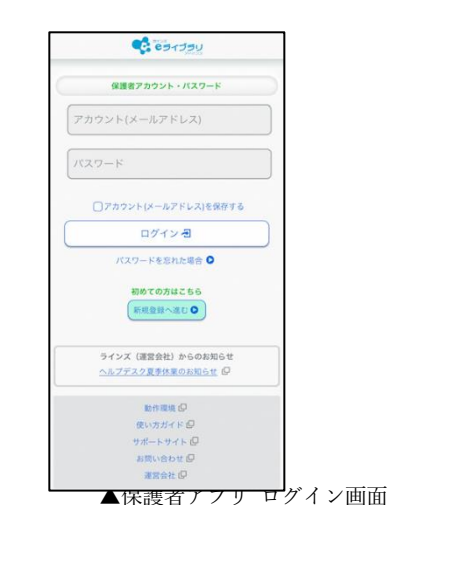

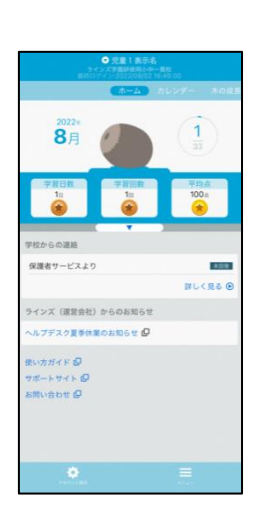

▲保護者アプリ ホーム画面